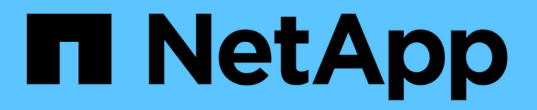

# サポートされている **REST API**

SnapCenter Software 4.8

NetApp January 18, 2024

This PDF was generated from https://docs.netapp.com/ja-jp/snapcenter-48/scautomation/reference\_supported\_rest\_apis.html on January 18, 2024. Always check docs.netapp.com for the latest.

# 目次

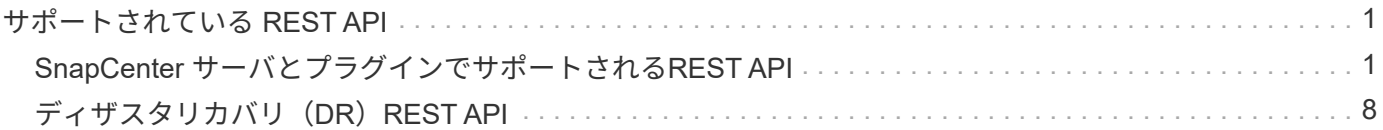

## <span id="page-2-0"></span>サポートされている **REST API**

### <span id="page-2-1"></span>**SnapCenter** サーバとプラグインでサポートされる**REST API**

SnapCenter REST API で使用できるリソースは、 SnapCenter API ドキュメントページ に表示されるカテゴリ別に分類されています。以下に、各リソースの簡単な概要とベー スリソースパスを示し、使用に際しての追加の考慮事項がある場合はその情報も示しま す。

#### 認証

このAPIを使用して、SnapCenter サーバにログインできます。この API は、以降の要求の認証に使用するユ ーザ認証トークンを返します。

ドメイン

APIを使用してさまざまな処理を実行できます。

- SnapCenter 内のすべてのドメインを取得します
- 特定のドメインの詳細を取得します
- ドメインを登録または登録解除します
- ドメインを変更します

#### ジョブ

APIを使用してさまざまな処理を実行できます。

- SnapCenter のすべてのジョブを取得します
- ジョブのステータスを取得します
- ジョブをキャンセルまたは停止します

#### 設定

- クレデンシャルを登録、変更、または削除します
- SnapCenter サーバに登録されているクレデンシャル情報を表示します
- 通知を設定します
- Eメール通知を送信するように現在設定されているSMTPサーバに関する情報を取得し、SMTPサーバの名 前、受信者の名前、および送信者の名前を表示します
- SnapCenter サーバログインの多要素認証 (MFA)設定を表示します
- SnapCenter サーバログインに対してMFAを有効または無効にして設定します
- MFAの設定に必要な構成ファイルを作成します

#### ホスト

APIを使用してさまざまな処理を実行できます。

- すべてのSnapCenter ホストを照会します
- SnapCenter から1つ以上のホストを削除します
- 名前でホストを取得します
- ホストのすべてのリソースを取得します
- リソースIDを使用してリソースを取得する
- プラグイン設定の詳細を取得します
- プラグインホストを設定します
- Microsoft SQL Serverホスト用プラグインのすべてのリソースを取得します
- Oracleデータベース・ホスト用プラグインのすべてのリソースを取得します
- カスタムアプリケーションホスト用のプラグインのすべてのリソースを取得します
- SAP HANAホスト用プラグインのすべてのリソースを取得します
- インストールされているプラグインを取得します
- 既存のホストにプラグインをインストールする
- ホストパッケージをアップグレードします
- 既存のホストからプラグインを削除します
- ホストにプラグインを追加します
- ホストを追加または変更します
- Linuxホストの署名を取得します
- Linuxホストの署名を登録します
- ホストをメンテナンスモードまたは本番モードにします
- ホストでプラグインサービスを開始または再起動します
- ホストの名前を変更します

#### リソース

- すべてのリソースを取得します
- リソースIDを使用してリソースを取得する
- Microsoft SQL Serverホスト用プラグインのすべてのリソースを取得します
- Oracleデータベース・ホスト用プラグインのすべてのリソースを取得します
- カスタムアプリケーションホスト用のプラグインのすべてのリソースを取得します
- SAP HANAホスト用プラグインのすべてのリソースを取得します
- キーを使用してMicrosoft SQL Serverリソースを取得します
- キーを使用してカスタムリソースを取得します
- カスタムアプリケーションホスト用のプラグインのリソースを変更します
- キーを使用して、カスタムアプリケーションホスト用プラグインのリソースを削除します
- キーを使用してSAP HANAリソースを取得する
- SAP HANAホスト用プラグインのリソースを変更します
- キーを使用して、SAP HANAホスト用プラグインのリソースを削除します
- キーを使用してOracleリソースを取得します
- Oracleアプリケーションボリュームリソースを作成します
- Oracleアプリケーションボリュームリソースを変更します
- キーを使用してOracleアプリケーションボリュームのリソースを削除します
- Oracleリソースのセカンダリの詳細を取得します
- Plug-in for Microsoft SQL Serverを使用して、Microsoft SQL Serverリソースをバックアップします
- Plug-in for Oracle Databaseを使用してOracleリソースをバックアップします
- カスタムアプリケーション用のプラグインを使用して、カスタムリソースをバックアップします
- SAP HANAデータベースを設定します
- Oracleデータベースを設定します
- SQLデータベースのバックアップをリストアする
- Oracleデータベースバックアップをリストアする
- カスタムアプリケーションのバックアップをリストアする
- カスタムプラグインリソースを作成する
- SAP HANAリソースを作成します
- カスタムアプリケーション用のプラグインを使用してカスタムリソースを保護する
- Plug-in for Microsoft SQL Serverを使用してMicrosoft SQL Serverリソースを保護します
- 保護されたMicrosoft SQL Serverリソースを変更します
- Microsoft SQL Serverリソースの保護を解除します
- Plug-in for Oracle Databaseを使用してOracleリソースを保護します
- 保護されたOracleリソースを変更します
- Oracleリソースの保護を解除します
- カスタムアプリケーションのプラグインを使用して、バックアップからリソースをクローニングする
- Plug-in for Oracle Databaseを使用して、バックアップからOracleアプリケーションボリュームをクローニ ングします
- Plug-in for Microsoft SQL Serverを使用して、バックアップからMicrosoft SQL Serverリソースのクローン を作成します
- Microsoft SQL Serverリソースのクローンライフサイクルを作成します
- Microsoft SQL Serverリソースのクローンのライフサイクルを変更します
- Microsoft SQL Serverリソースのクローンライフサイクルを削除します
- 既存のMicrosoft SQL ServerデータベースをローカルディスクからNetApp LUNに移動します
- Oracleデータベースのクローン仕様ファイルを作成します
- Oracleリソースのクローン更新ジョブをオンデマンドで開始する
- クローン仕様ファイルを使用して、バックアップからOracleリソースを作成します
- データベースをセカンダリレプリカにリストアし、データベースを可用性グループに再び参加させます
- Oracleアプリケーションボリュームリソースを作成します

バックアップ

APIを使用してさまざまな処理を実行できます。

- バックアップの名前、タイプ、プラグイン、リソース、または日付別にバックアップの詳細を取得する
- すべてのバックアップを取得します
- バックアップの詳細を取得します
- バックアップの名前変更または削除
- Oracleバックアップをマウント
- Oracleバックアップをアンマウント
- Oracleバックアップをカタログ化
- Oracleバックアップをカタログ化解除します
- ポイントインタイムリカバリを実行するためにマウントが必要なすべてのバックアップを取得します

クローン

APIを使用してさまざまな処理を実行できます。

- Oracleデータベースのクローン仕様ファイルを作成、表示、変更、および削除します
- Oracleデータベースのクローン階層を表示します
- クローンの詳細を取得します
- すべてのクローンを取得します
- クローンを削除します。
- IDを使用してクローンの詳細を取得します
- Oracleリソースのクローン更新ジョブをオンデマンドで開始する
- クローン仕様ファイルを使用して、バックアップからOracleリソースをクローニングします

クローンスプリット

APIを使用してさまざまな処理を実行できます。

• クローニングされたリソースのクローンスプリット処理を見積もります

- クローンスプリット処理のステータスを取得します
- クローンスプリット処理を開始または停止します

#### リソースグループ

APIを使用してさまざまな処理を実行できます。

- すべてのリソースグループの詳細を取得します
- リソースグループを名前で取得します
- カスタムアプリケーション用のプラグインのリソースグループを作成します
- Microsoft SQL Server用プラグインのリソースグループを作成します
- Oracleデータベース用プラグインのリソースグループを作成します
- カスタムアプリケーションのプラグインのリソースグループを変更する
- Plug-in for Microsoft SQL Serverのリソースグループを変更します
- Oracleデータベース用プラグインのリソースグループを変更する
- Plug-in for Microsoft SQL Serverのリソースグループのクローンライフサイクルを作成、変更、または削除 します
- リソースグループをバックアップする
- リソースグループをメンテナンスモードまたは本番モードにします
- リソースグループを削除する

#### ポリシー

APIを使用してさまざまな処理を実行できます。

- ポリシーの詳細を取得します
- ポリシーの詳細を名前で取得します
- ポリシーを削除する
- 既存のポリシーのコピーを作成する
- カスタムアプリケーション用のプラグインのポリシーを作成または変更する
- Microsoft SQL Server用プラグインのポリシーを作成または変更します
- Oracleデータベース用プラグインのポリシーを作成または変更します
- SAP HANAデータベース用プラグインのポリシーを作成または変更します

ストレージ

- すべての共有を取得します
- 名前を指定して共有を取得します
- 共有を作成または削除します
- ストレージの詳細を取得します
- 名前を指定してストレージの詳細を取得します
- ストレージを作成、変更、または削除する
- ストレージクラスタ上のリソースを検出
- ストレージクラスタのリソースを取得する

#### 共有

APIを使用してさまざまな処理を実行できます。

- 共有の詳細を取得します
- すべての共有の詳細を取得します
- ストレージ上に共有を作成するか、削除します
- 名前を指定して共有を取得します

プラグイン

- ホストのすべてのプラグインを一覧表示します
- キーを使用してMicrosoft SQL Serverリソースを取得します
- キーを使用してカスタムリソースを変更します
- キーを使用してカスタムリソースを削除します
- キーを使用してSAP HANAリソースを取得する
- キーを使用してSAP HANAリソースを変更します
- キーを使用してSAP HANAリソースを削除します
- キーを使用してOracleリソースを取得します
- Oracleアプリケーションのボリュームリソースをキーを使用して変更します
- キーを使用してOracleアプリケーションボリュームのリソースを削除します
- Plug-in for Microsoft SQL Serverとキーを使用して、Microsoft SQL Serverリソースをバックアップします
- Oracleデータベース用プラグインとキーを使用して、Oracleリソースをバックアップします
- カスタムアプリケーション用のプラグインとキーを使用して、カスタムアプリケーションリソースをバッ クアップします
- キーを使用してSAP HANAデータベースを設定します
- キーを使用してOracleデータベースを設定します
- カスタムアプリケーションのバックアップをキーを使用してリストアする
- カスタムプラグインリソースを作成する
- SAP HANAリソースを作成します
- Oracleアプリケーションボリュームリソースを作成します
- カスタムアプリケーション用のプラグインを使用してカスタムリソースを保護する
- Plug-in for Microsoft SQL Serverを使用してMicrosoft SQL Serverリソースを保護します
- 保護されたMicrosoft SQL Serverリソースを変更します
- Microsoft SQL Serverリソースの保護を解除します
- Plug-in for Oracle Databaseを使用してOracleリソースを保護します
- 保護されたOracleリソースを変更します
- Oracleリソースの保護を解除します
- カスタムアプリケーションのプラグインを使用して、バックアップからリソースをクローニングする
- Plug-in for Oracle Databaseを使用して、バックアップからOracleアプリケーションボリュームをクローニ ングします
- Plug-in for Microsoft SQL Serverを使用して、バックアップからMicrosoft SQL Serverリソースのクローン を作成します
- Microsoft SQL Serverリソースのクローンライフサイクルを作成します
- Microsoft SQL Serverリソースのクローンのライフサイクルを変更します
- Microsoft SQL Serverリソースのクローンライフサイクルを削除します
- Oracleデータベースのクローン仕様ファイルを作成します
- Oracleリソースのクローンライフサイクルをオンデマンドで開始する
- クローン仕様ファイルを使用して、バックアップからOracleリソースをクローニングします

#### レポート

APIを使用してさまざまな処理を実行できます。

- 対応するプラグインのバックアップ、リストア、クローニングの各処理に関するレポートを取得できます
- スケジュールを追加、実行、削除、または変更します
- スケジュール済みレポートのデータを取得します

#### アラート

APIを使用してさまざまな処理を実行できます。

- すべてのアラートを取得します
- IDを使用してアラートを取得します
- 複数のアラートを削除するか、ID別にアラートを削除します

#### **RBAC**

- ユーザ、グループ、およびロールの詳細を取得します
- ユーザを追加または削除します
- ロールにユーザを割り当てます
- ロールへのユーザの割り当てを解除します
- ロールを作成、変更、または削除します
- グループをロールに割り当てます
- ロールからグループの割り当てを解除します
- グループを追加または削除します
- 既存のロールのコピーを作成します
- ユーザまたはグループにリソースを割り当てまたは割り当て解除します

#### 設定

APIを使用してさまざまな処理を実行できます。

- 構成設定を表示します
- 設定を変更します

#### **CertificateSettings**

APIを使用してさまざまな処理を実行できます。

- SnapCenter サーバまたはプラグインホストの証明書ステータスを表示します
- SnapCenter サーバまたはプラグインホストの証明書設定を変更します

リポジトリ

APIを使用してさまざまな処理を実行できます。

- リポジトリのバックアップを取得する
- リポジトリの設定情報を表示します
- SnapCenter リポジトリを保護し、リストアします
- SnapCenter リポジトリの保護を解除します
- リポジトリを再構築してフェイルオーバーします

バージョン

このAPIを使用して、SnapCenter のバージョンを表示できます。

## <span id="page-9-0"></span>ディザスタリカバリ(**DR**)**REST API**

SnapCenter ディザスタリカバリ( DR )機能では、 REST API を使用して SnapCenter サーバをバックアッ

プします。DR REST APIを使用する前に、次の手順を実行します。

• 手順 \*

- 1. DRバックアップREST APIを使用して、指定したサーバDRバックアップからSnapCenter サーバをリ ストアする新しいサーバDRバックアップを作成します。 /4.5/disasterrecovery/server/backup
- 2. セカンダリサーバマシンを起動しますが、セカンダリサーバにSnapCenter サーバをインストールする 前に、前提条件を満たしておく必要があります。
	- 代替サーバのホスト名/ホストのFQDNはプライマリサーバのホスト名と同じである必要がありま すが、IPアドレスは同じであってもかまいません。
	- セカンダリサーバのバージョンは、プライマリサーバと同じである必要があります。
	- セカンダリSnapCenter は、プライマリと同じ場所と同じポートにインストールする必要がありま す。
- 3. サーバのDRリストア処理を開始する前に、災害後にDRバックアップが保存されるターゲットパスま たはパスを起動する必要があります。
	- 次のコマンドを使用して、DRバックアップファイルが新しいSnapCenter サーバにコピーされて いることを確認します。 xcopy <Ssource\_Path> \\<Destination\_Server\_IP>\<Folder\_Path> /O /X /E /H /K {ex : xcopy C:\DRBackup \\10.225.81.114\c\$\DRBackup /O /X /E /H /K}
- 4. セカンダリマシンにSnapCenter サーバをインストールします。
	- DRリストア処理の実行中は、SnapCenter サーバに関連するジョブが実行されていないことを確 認する必要があります。
- 5. セカンダリSnapCenter サーバをプライマリサーバと同じ場所に、同じポートにインストールします。
	- DRリストアAPIを使用して、サーバDRリストア処理を実行します。 /4.5/disasterrecovery/server/restore

プラグインがサーバのホスト名を解決できない場合は、各プラグインホストにログインし、新し いIPのetc/hostエントリを<New IP> SC\_Server\_Name形式で追加します。 例: 10.225.81.35 SCServer1

サーバの /etc/hosts エントリはリストアされません。DR バックアップフォルダから手動でリストアでき ます。

F5セットアップの場合、リストア処理はスタンドアロンとして実行されます。F5を再度作成す  $\left(\mathsf{i}\right)$ るには、一連のコマンドを実行する必要があります。を参照してください。リンク: ["SnapCenter](https://kb.netapp.com/Advice_and_Troubleshooting/Data_Protection_and_Security/SnapCenter/How_to_Migrate_SnapCenter_migrate_to_another_Server) [を別のサーバに移行する](https://kb.netapp.com/Advice_and_Troubleshooting/Data_Protection_and_Security/SnapCenter/How_to_Migrate_SnapCenter_migrate_to_another_Server)[方法](https://kb.netapp.com/Advice_and_Troubleshooting/Data_Protection_and_Security/SnapCenter/How_to_Migrate_SnapCenter_migrate_to_another_Server)["](https://kb.netapp.com/Advice_and_Troubleshooting/Data_Protection_and_Security/SnapCenter/How_to_Migrate_SnapCenter_migrate_to_another_Server)

DRのリストア後にホストが追加されますが、プラグインを手動でインストールする必要があり  $\left(\mathbf{i}\right)$ ます。

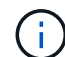

リポジトリのバックアップスケジュールは、SnapCenter Plug-in for Windowsをインストールし てサーバマシンにネットアップLUNを接続した場合にのみリストアされます。

DLLが破損している場合は、SnapCenterサーバを修復したり、問題のあるインストールを修正 したりできます。

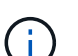

 $\left(\begin{smallmatrix} 1\\ 1\end{smallmatrix}\right)$ 

NSMファイルまたは構成ファイルが破損している場合は、同じバージョンのSnapCenterサーバ をアンインストールして再インストールできます。

#### **SnapCenter** サーバのディザスタリカバリでサポートされる **REST API**

REST API を使用すると、 REST API Swagger ページで次の処理を実行できます。Swagger ページへのアク セス方法については、を参照してください ["swagger API Web](https://docs.netapp.com/us-en/snapcenter/sc-automation/task_how%20to_access_rest_apis_using_the_swagger_api_web_page.html) [ページを使用して](https://docs.netapp.com/us-en/snapcenter/sc-automation/task_how%20to_access_rest_apis_using_the_swagger_api_web_page.html) [REST API](https://docs.netapp.com/us-en/snapcenter/sc-automation/task_how%20to_access_rest_apis_using_the_swagger_api_web_page.html) [にアクセスする](https://docs.netapp.com/us-en/snapcenter/sc-automation/task_how%20to_access_rest_apis_using_the_swagger_api_web_page.html)[方](https://docs.netapp.com/us-en/snapcenter/sc-automation/task_how%20to_access_rest_apis_using_the_swagger_api_web_page.html) [法](https://docs.netapp.com/us-en/snapcenter/sc-automation/task_how%20to_access_rest_apis_using_the_swagger_api_web_page.html)["](https://docs.netapp.com/us-en/snapcenter/sc-automation/task_how%20to_access_rest_apis_using_the_swagger_api_web_page.html)。

- 必要なもの \*
- SnapCenter 管理者ユーザとしてログインする必要があります。
- DR リストア API を実行するには、 SnapCenter サーバが稼働している必要があります。
- このタスクについて \*

SnapCenter Server DR はすべてのプラグインをサポートします。

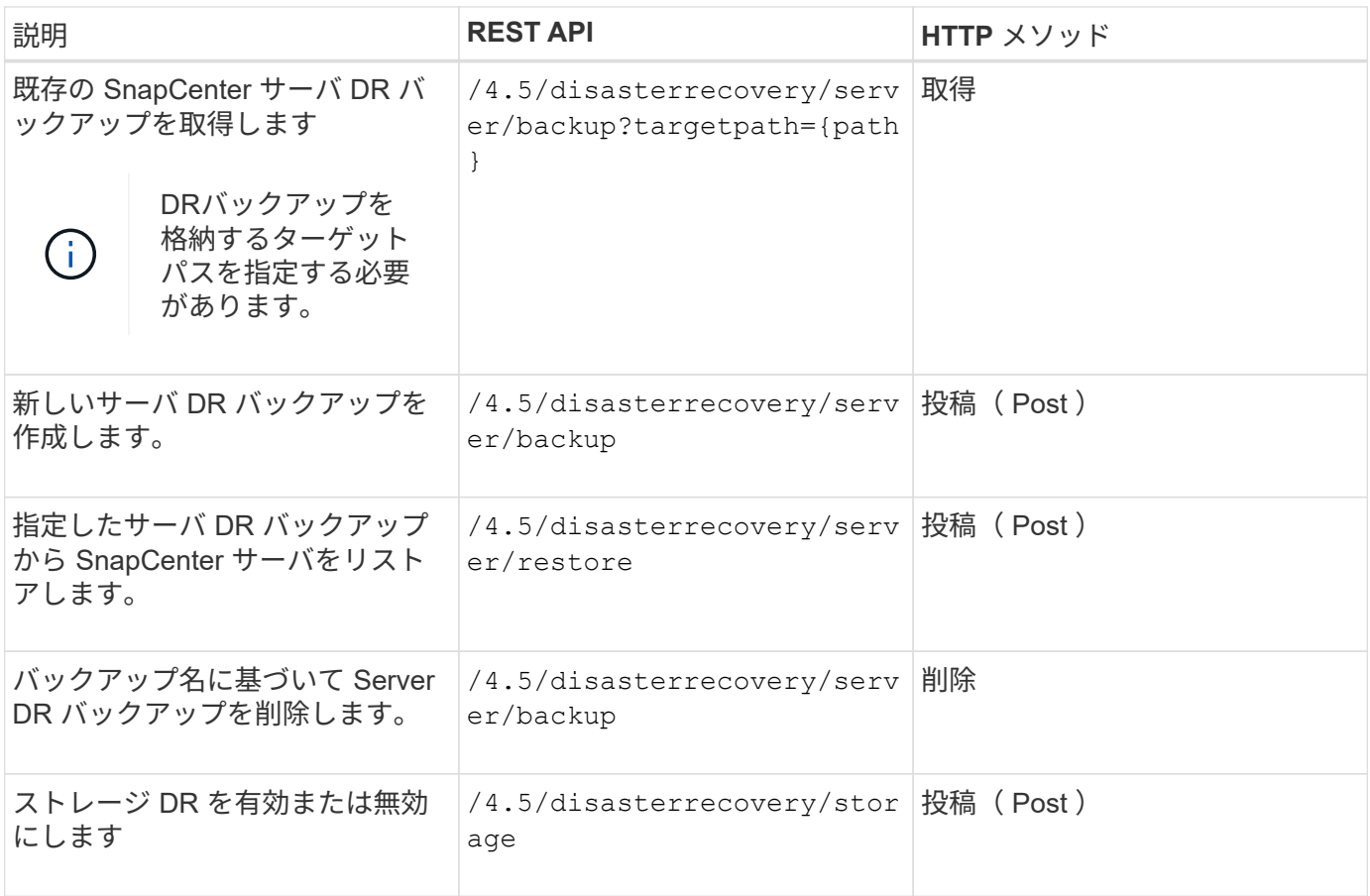

詳細については、を参照してください ["](https://www.youtube.com/watch?v=Nbr_wm9Cnd4&list=PLdXI3bZJEw7nofM6lN44eOe4aOSoryckg)[ディザスタリカバリ](https://www.youtube.com/watch?v=Nbr_wm9Cnd4&list=PLdXI3bZJEw7nofM6lN44eOe4aOSoryckg) [API"](https://www.youtube.com/watch?v=Nbr_wm9Cnd4&list=PLdXI3bZJEw7nofM6lN44eOe4aOSoryckg) ビデオ:

リポジトリのバックアップスケジュールは、SnapCenter Plug-in for Windowsをインストールし  $(i)$ てサーバマシンにネットアップLUNを接続した場合にのみリストアされます。

Copyright © 2024 NetApp, Inc. All Rights Reserved. Printed in the U.S.このドキュメントは著作権によって保 護されています。著作権所有者の書面による事前承諾がある場合を除き、画像媒体、電子媒体、および写真複 写、記録媒体、テープ媒体、電子検索システムへの組み込みを含む機械媒体など、いかなる形式および方法に よる複製も禁止します。

ネットアップの著作物から派生したソフトウェアは、次に示す使用許諾条項および免責条項の対象となりま す。

このソフトウェアは、ネットアップによって「現状のまま」提供されています。ネットアップは明示的な保 証、または商品性および特定目的に対する適合性の暗示的保証を含み、かつこれに限定されないいかなる暗示 的な保証も行いません。ネットアップは、代替品または代替サービスの調達、使用不能、データ損失、利益損 失、業務中断を含み、かつこれに限定されない、このソフトウェアの使用により生じたすべての直接的損害、 間接的損害、偶発的損害、特別損害、懲罰的損害、必然的損害の発生に対して、損失の発生の可能性が通知さ れていたとしても、その発生理由、根拠とする責任論、契約の有無、厳格責任、不法行為(過失またはそうで ない場合を含む)にかかわらず、一切の責任を負いません。

ネットアップは、ここに記載されているすべての製品に対する変更を随時、予告なく行う権利を保有します。 ネットアップによる明示的な書面による合意がある場合を除き、ここに記載されている製品の使用により生じ る責任および義務に対して、ネットアップは責任を負いません。この製品の使用または購入は、ネットアップ の特許権、商標権、または他の知的所有権に基づくライセンスの供与とはみなされません。

このマニュアルに記載されている製品は、1つ以上の米国特許、その他の国の特許、および出願中の特許によ って保護されている場合があります。

権利の制限について:政府による使用、複製、開示は、DFARS 252.227-7013(2014年2月)およびFAR 5252.227-19(2007年12月)のRights in Technical Data -Noncommercial Items(技術データ - 非商用品目に関 する諸権利)条項の(b)(3)項、に規定された制限が適用されます。

本書に含まれるデータは商用製品および / または商用サービス(FAR 2.101の定義に基づく)に関係し、デー タの所有権はNetApp, Inc.にあります。本契約に基づき提供されるすべてのネットアップの技術データおよび コンピュータ ソフトウェアは、商用目的であり、私費のみで開発されたものです。米国政府は本データに対 し、非独占的かつ移転およびサブライセンス不可で、全世界を対象とする取り消し不能の制限付き使用権を有 し、本データの提供の根拠となった米国政府契約に関連し、当該契約の裏付けとする場合にのみ本データを使 用できます。前述の場合を除き、NetApp, Inc.の書面による許可を事前に得ることなく、本データを使用、開 示、転載、改変するほか、上演または展示することはできません。国防総省にかかる米国政府のデータ使用権 については、DFARS 252.227-7015(b)項(2014年2月)で定められた権利のみが認められます。

#### 商標に関する情報

NetApp、NetAppのロゴ、<http://www.netapp.com/TM>に記載されているマークは、NetApp, Inc.の商標です。そ の他の会社名と製品名は、それを所有する各社の商標である場合があります。